# sightlogix

## **Configuring March Networks Command Professional 2.1.0.63**

Last Modified on 10/10/2018 12:02 pm EDT

This document describes how to setup March Networks Command Professional VMS with the SightLogix SightSensor. These instructions show how to view and record video as well as to optionally use the dry contact input on the SightSensor as an alarm input to be monitored with Command.

### Requirements

SightLogix SightMonitor V15.2.18 or greater as well as SightSensor firmware V15.2.92 or greater.

### Initial Steps - Configure SightMonitor

- 1. Install SightMonitor and configure the SightSensor with required networking settings.
- 2. Using SightMonitor, configure the ONVIF user name and password for the SightSensor and press "Save".
- 3. Using SightMonitor, select VMS type "Indigo Vision H.264" in and press "Save".

### **Configuring March Networks Software**

Open Command Recording Server setup window, as shown.

Press *Camera* and select ONVIF 2.4 and fill in desired camera name, ONVIF user name and password previously configured in SM, IP address, and press *Ok*.

| ADD CAMERA         | $\boxtimes$      |
|--------------------|------------------|
| Camera Properties: |                  |
| Brand:             | Onvif2.4 🔹       |
| Model:             | Camera 🔹         |
| Name:              | SightSensor 12   |
| Address:           | 192.168.50.12    |
| Port:              | Device Dependent |
| User Name:         | root             |
| Password:          | •••••            |
| Camera Group:      | None 👻           |
| Profile Name:      |                  |
|                    |                  |
|                    | Ok Cancel        |

Press Save Changes icon in upper right side of Command Recording Server.

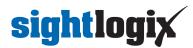

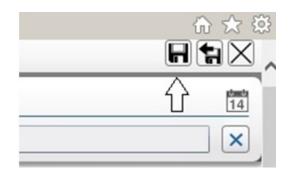

Video will now be displayed if camera is on line.

| - 10 materia 192-100                                                      | 3.50.172/setup                                                                    | م                                                           | 💌 🔄 🍘 Command Config                                         | ×                                                  | n d                         |
|---------------------------------------------------------------------------|-----------------------------------------------------------------------------------|-------------------------------------------------------------|--------------------------------------------------------------|----------------------------------------------------|-----------------------------|
|                                                                           | a 🕹                                                                               |                                                             |                                                              |                                                    | 2                           |
| mera List (1 totals, 1                                                    | 1 enabled)                                                                        |                                                             | n Sight                                                      | Sensor12                                           | #T 🕖                        |
| x + - υ A                                                                 |                                                                                   |                                                             | ×                                                            |                                                    |                             |
|                                                                           |                                                                                   |                                                             |                                                              |                                                    | 2017/02/2<br>19(11)12:1     |
| V Name                                                                    |                                                                                   | Model V Address                                             | 8 8                                                          |                                                    |                             |
| SightSensor12                                                             | Onvif2.4                                                                          | Camera 192.168.                                             | 50.12                                                        | ar and a second                                    |                             |
|                                                                           |                                                                                   |                                                             |                                                              |                                                    | Philip 1                    |
|                                                                           |                                                                                   |                                                             |                                                              | and the second second                              | 15 -                        |
|                                                                           |                                                                                   |                                                             |                                                              |                                                    | - FIR                       |
|                                                                           |                                                                                   |                                                             |                                                              |                                                    | and the state of the        |
|                                                                           |                                                                                   |                                                             | 675                                                          |                                                    |                             |
|                                                                           |                                                                                   |                                                             |                                                              | A SUP                                              |                             |
|                                                                           |                                                                                   |                                                             | - 194a                                                       | W MAR                                              | - All all                   |
|                                                                           |                                                                                   |                                                             |                                                              |                                                    |                             |
|                                                                           |                                                                                   |                                                             | 1000                                                         |                                                    | -                           |
|                                                                           |                                                                                   |                                                             |                                                              | - The                                              | E III                       |
|                                                                           |                                                                                   |                                                             |                                                              | 017 11:10:43 AM                                    |                             |
|                                                                           |                                                                                   |                                                             |                                                              | H264 - 30 IPS - 2951 Kbps                          |                             |
|                                                                           |                                                                                   |                                                             | Codec                                                        | H264 - 30 IPS - 2951 Kbps                          | gh Quality - Encoder 1 🔬 🏘  |
| General End                                                               | coders Video                                                                      | PTZ PTZ                                                     |                                                              | H264 - 30 IPS - 2951 Kbps                          | gh Quality - Encoder 1 📩 🏘  |
| - General End                                                             | coders Video                                                                      | PTZ PTZ                                                     | Codec                                                        | H264 - 30 IPS - 2951 Kbps                          | gh Quality - Encoder 1 😢 Ma |
|                                                                           |                                                                                   |                                                             | Z Management                                                 | H264 - 30 IPS - 2951 Kbps<br>Hi                    |                             |
| ame:                                                                      | coders Video<br>SightSensor12                                                     | Source Camera:                                              | Codec                                                        | H264 - 30 IPS - 2951 Kbps                          | Nothing selected •          |
| ame:                                                                      |                                                                                   |                                                             | Z Management                                                 | H264 - 30 IPS - 2951 Ktype<br>Ha<br>Shadow Sector: |                             |
| ame:<br>and:                                                              | SightSensor12                                                                     | Source Camera:                                              | Cotec<br>2 Management<br>Camera 1                            | H264 - 30 IPS - 2951 Ktype<br>H2<br>Shadow Sector: | Nothing selected •          |
| ame:<br>and:<br>odel:                                                     | SightSensor12<br>Onvif2.4                                                         | Source Camera:                                              | Codec<br>Z Management<br>Camera 1                            | H264 - 30 IPS - 2951 kttps<br>H2<br>Shadow Sector: | Nothing selected •          |
| ame:<br>and:<br>odel:<br>śdress:                                          | SightSensor12<br>Onvif2.4<br>Camera                                               | Source Camera:     Mounting:     Lens Type:                 | Codec<br>Z Management<br>Camera 1<br>Normal<br>Standard      | H264 - 30 IPS - 2951 Ktipe<br>H2<br>Shadow Sector: | Nothing selected •          |
| ame:<br>and:<br>odel:<br>ddress:                                          | SightSensor12<br>Onvif2.4<br>Camera<br>192.168.50.12                              | Source Camera:     Mounting:     Lens Type:     Lens Model: | Camera 1 -<br>Camera 1 -<br>Standard -<br>Nothing selected - | H264 - 30 IPS - 2951 kttps<br>H2<br>Shadow Sector: | Nothing selected •          |
| ame:<br>rand:<br>odel:<br>ddress:<br>ort:                                 | SightSensor12<br>Onvif2.4<br>Camera<br>192.168.50.12<br>Device Dependent          | Source Camera:     Mounting:     Lens Type:     Lens Model: | Camera 1 -<br>Camera 1 -<br>Standard -<br>Nothing selected - | H264 - 30 IPS - 2951 kttps<br>H2<br>Shadow Sector: | Nothing selected            |
| Conoral End ame: ame: codel: codel: codel: assword: assword: amera Group: | SightSensor12<br>Onvif2.4<br>Camera<br>192.168.50.12<br>Device Dependent<br>onvif | Source Camera:     Mounting:     Lens Type:     Lens Model: | Camera 1 -<br>Camera 1 -<br>Standard -<br>Nothing selected - | H264 - 30 IPS - 2951 kttps<br>H2<br>Shadow Sector: | Nothing selected            |

Press Setup on Command Recording Server window. Select "Alarms".

Name the new alarm something descriptive such as "SightSensor XX motion alarm " and press "Ok" and press Save icon.

| CREATE ALARM |                    | $\boxtimes$ |
|--------------|--------------------|-------------|
| Alarm Prop   | erties:            |             |
| Name:        | SightSensor 12 mot | ion alarm   |
|              | Ok                 | Cancel      |

Select Add Source and press Ok and then the Save icon.

## sightlogix

| AVAILABLE SOURCES                                |
|--------------------------------------------------|
| Source Selection:                                |
| ▲ WIN-UOD41UBLIGS                                |
| Alarms                                           |
| <ul> <li>Image Behaviour and Analysis</li> </ul> |
| ▲ Cameras                                        |
| ▲ Device Dependent                               |
| ✓ SightSensor12                                  |
| Motion area 0                                    |
| Motion Detection                                 |
| Network                                          |
| Physical Connectors                              |
| Scheduler Status                                 |
| System Status                                    |
|                                                  |
|                                                  |
|                                                  |
|                                                  |
| Unresolved Resources Ok Cancel                   |

Now go back to Command setup and select Scheduler and check *Enable Recording* and press the Save icon.

| Command Config - Internet Explorer                                                                                                    |                                   | P * @Cam                                                                                      | nd Config x                   |                                                                                                    |                |
|----------------------------------------------------------------------------------------------------|-----------------------------------|-----------------------------------------------------------------------------------------------|-------------------------------|----------------------------------------------------------------------------------------------------|----------------|
| The D SOMEONER CONFERENCE                                                                                                    |                                   |                                                                                               |                               |                                                                                                    | HN             |
|                                                                                                    |                                   |                                                                                               |                               |                                                                                                    |                |
| ecord Settings                                                                                                    |                                   |                                                                                               |                               |                                                                                                    |                |
|                                                                                                    | Filter by: Not Filtered * Not Fil | itered •                                                                                      |                               |                                                                                                    |                |
| view or change recording settings, select a Camera and Sector by                                                                                                    | y clicking a cell in the table    |                                                                                               |                               |                                                                                                    |                |
|                                                                                                    | Sector 1 *                        |                                                                                               |                               |                                                                                                    |                |
| nera V 🖬 Scheduling 🚺 Encoder V 🖬 G                                                                                                    | iondition V Storage Group V Estin | mated Time V Estimated Size V                                                                 |                               |                                                                                                    |                |
| SightSensor 159 Encoder 1 None                                                                                                    | Storage Group 1 Unav              | valable Unavalable                                                                            |                               |                                                                                                    |                |
|                                                                                                    |                                   |                                                                                               |                               |                                                                                                    |                |
|                                                                                                    |                                   |                                                                                               |                               |                                                                                                    |                |
| € Enable Recording<br>Sector: "Sefferenze 159" on "Sector 1"                                                                                                    | đ                                 | Everyday +                                                                                    |                               | (* 0000 - 3400 *)                                                                                                    |                |
| Selection: "SightSensor 159" on "Sector 1"                                                                                                    | [                                 |                                                                                               | 00.00                         | -24.00                                                                                                    |                |
| Selection: "SightSensor 159" on "Sector 1"<br>Storage: Info                                                                                                    | [                                 |                                                                                               | 00.00                         |                                                                                                    | 20 21 22 23 2- |
| Selector: "SightSensor 159" on "Sector 1" Storage Info Storage Group 1                                                                                                    |                                   |                                                                                               | 00.00                         | -24.00                                                                                                    | 20 21 22 23 3  |
| Storage Info Storage Info Storage Croup 1 Storage Code Stars                                                                                                    | [                                 | a ol ol ol ol ol ol                                                                           | 00:00<br>57 08 09 10 11 1<br> | -24.00<br>12 13 14 15 16 17 10 19                                                                                                    |                |
| Selection: "SightSensor 159" on "Sector 1"<br>Storage: Enfo<br>Storage Coop. 1<br>Mon Tome (type value in hours):                                                                                     | [                                 | 01 02 03 04 05 06<br>Compression Encoder:                                                     | 00:00<br>57 08 09 10 11 1<br> | 21.00<br>12 13 14 15 16 17 18 19<br>Record Condition:<br>Note<br>Pre Recording (type value in seconds);                                                      | •-             |
| Selection: "SigPtErware 159" on "Sector 1"<br>Storage Enkol<br>Banage Enkol<br>Banage Catage 1<br>Banage Catage State<br>Min There (type value in hours))<br>Home<br>Man There (type value in hours)) | • ISACE CAREE                     | e 01 02 03 04 05 06<br>Compression Encoder:<br>Encoder 1<br>Record Audio:<br>Record MetaOuta: | 00:00<br>57 08 09 10 11 1<br> | 21.00<br>2 13 14 15 16 17 18 19<br>Record Condition:<br>Now<br>Per Recording (type value in seconds):<br>{4 excs.                                            |                |
| Selection: "SigPtErware 159" on "Sector 1"<br>Storage Enkol<br>Banage Enkol<br>Banage Catage 1<br>Banage Catage State<br>Min There (type value in hours))<br>Home<br>Man There (type value in hours)) | •<br>138.67 Glyles                | 01 02 03 04 05 06<br>Compression Encoder:<br>[Drooder 1<br>Record Audio:                      | 00:00<br>27 00 09 10 11 1     | 24.00<br>12 13 14 15 16 17 18 19<br>Record Condition:<br>None<br>Per Recording (type value in seconds):<br>6 secs<br>Post Recording (type value in seconds): | •-             |
|                                                                                                    | • ISACE CAREE                     | e 01 02 03 04 05 06<br>Compression Encoder:<br>Encoder 1<br>Record Audio:<br>Record MetaOuta: | 00:00<br>57 08 09 10 11 1<br> | 21.00<br>2 13 14 15 16 17 18 19<br>Record Condition:<br>Now<br>Per Recording (type value in seconds):<br>{4 excs.                                            | •-             |

Use SightLogix SightMonitor to create a test alarm in the sensor you are working with and a motion alarm should be received in the March client.

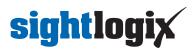

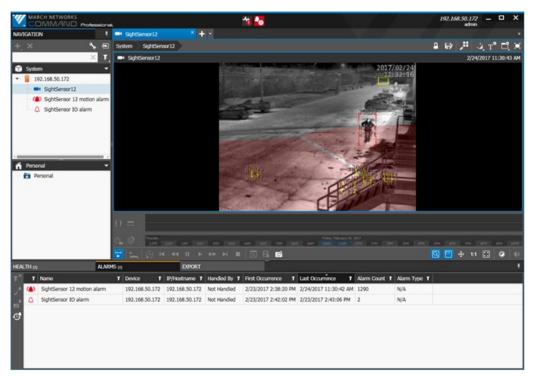

The motion alarm should be logged in the March Command Management [CRI console].

| Command Management - [C                          | RS Console)                                                                     | _ |
|--------------------------------------------------|---------------------------------------------------------------------------------|---|
| e Help                                           |                                                                                 |   |
| 1.0.63 🥥 🕨 🔳 🕪 🚺                                 |                                                                                 |   |
| 23 Feb 2017 - 14:13:29                           | 'User admin from 192.168.50.172 changed alarms settings                         |   |
| 23 Feb 2017 - 14:17:05                           | New setup received from user admin from 192.168.50.172, logging changes:        |   |
| 23 Feb 2017 - 14:17:05                           | *User admin from 192.168.50.172 changed alarms settings                         |   |
| 23 Feb 2017 - 14:19:01                           | Triggered alarm SightSensor 159 motion alarm.                                   |   |
| 23 Feb 2017 - 14:19:40                           | New setup received from user admin from 192.168.50.172, logging changes:        |   |
| 23 Feb 2017 - 14:19:40                           | 'User admin from 192.168.50.172 changed cameras settings                        |   |
| 23 Feb 2017 - 14:19:54                           | New setup received from user admin from 192.168.50.172, logging changes:        |   |
| 23 Feb 2017 - 14:19:54                           | *User admin from 192.168.50.172 changed cameras settings                        |   |
| 23 Feb 2017 - 14:19:55                           | Alarm Sight Sensor 159 motion alarm ended.                                      |   |
| 23 Feb 2017 - 14:21:59                           | New setup received from user admin from 192.168.50.172, logging changes:        |   |
| 23 Feb 2017 - 14:21:59                           | *User admin from 192.168.50.172 changed cameras settings                        |   |
| 23 Feb 2017 - 14:22:26                           | New setup received from user admin from 192.168.50.172, logging changes:        |   |
| 23 Feb 2017 - 14:23:09                           | New setup received from user admin from 192.168.50.172, logging changes:        |   |
| 23 Feb 2017 - 14:23:09                           | "User admin from 192.168.50.172 changed cameras settings                        |   |
| 23 Feb 2017 - 14:23:10                           | Triggered alarm SightSensor 159 motion alarm.                                   |   |
| 23 Feb 2017 - 14:23:21                           | New setup received from user admin from 192.168.50.172, logging changes:        |   |
| 23 Feb 2017 - 14:23:21                           | *User admin from 192.168.50.172 changed cameras settings                        |   |
| 23 Feb 2017 - 14:23:26                           | Alarm SightSensor 159 motion alarm ended.                                       |   |
| 23 Feb 2017 - 14:24:01                           | New setup received from user admin from 192.168.50.172, logging changes:        |   |
| 23 Feb 2017 - 14:24:01                           | "User admin from 192.168.50.172 changed carrieras settings                      |   |
| 23 Feb 2017 - 14:24:09                           | New setup received from user admin from 192.168.50.172, logging changes:        |   |
| 23 Feb 2017 - 14:24:09                           | "User admin from 192.168.50.172 changed cameras settings                        |   |
| 23 Feb 2017 - 14:32:02                           | New setup received from user admin from 192.168.50.172, logging changes:        |   |
| 23 Feb 2017 - 14:32:02                           | "User admin from 192.168.50.172 changed alarms settings                         |   |
| 23 Feb 2017 - 14:32:19                           | New setup received from user admin from 192,168,50,172, logging changes:        |   |
| 23 Feb 2017 - 14:32:19                           | "User admin from 192, 168, 50, 172 chanced alarms settings                      |   |
| 23 Feb 2017 - 14:33:48                           | New setup received from user admin from 192,168,50,172, logging changes;        |   |
| 23 Feb 2017 - 14:38:19                           | New setup received from user admin from 192,168,50,172, logging changes:        |   |
| 23 Feb 2017 - 14:38:19                           | 'User admin from 192.168.50.172 changed alarms settings                         |   |
| 23 Feb 2017 - 14:38:20                           | Triggered alarm SightSensor 12 motion alarm.                                    |   |
| 23 Feb 2017 - 14:38:50                           | Alarm SightSensor 12 motion alarm ended.                                        |   |
| 23 Feb 2017 - 14:39:12                           | Triogered alarm Sight Sensor 12 motion alarm.                                   |   |
| 23 Feb 2017 - 14:39:22                           | New setup received from user admin from 192.168.50.172, logging changes:        |   |
| 23 Feb 2017 - 14:39:22                           | *User admin from 192.168.50.172 changed alarms settings                         |   |
| 23 Feb 2017 - 14:39:35                           | Alam SightSensor 12 motion alam ended.                                          |   |
| 23 Feb 2017 - 14:39:58                           | Triogered alam SightSensor 12 motion alam.                                      |   |
| 23 Feb 2017 - 14:40:06                           | Alam SightSensor 12 motion alam ended.                                          |   |
| 23 Feb 2017 - 14:40:17                           | Triggered alam SightSensor 12 motion alam.                                      |   |
| 23 Feb 2017 - 14:40:32                           | Alarm Sight Sensor 12 motion alarm.                                             |   |
| 23 Feb 2017 - 14:40:32                           | Triogened alarm Sight Sensor 12 motion alarm.                                   |   |
| 23 Feb 2017 - 14:41:32                           | Alarm Sight Sensor 12 motion alarm.                                             |   |
| 23 Feb 2017 - 14:41:32<br>23 Feb 2017 - 14:42:02 | Alam Signt Sensor 12 motion alam ended.<br>Trippered alam Sight Sensor IO alam. |   |
| 23 Feb 2017 - 14:42:02<br>23 Feb 2017 - 14:42:18 | Alam Sight Sensor IO alam.                                                      |   |
| 23 Feb 2017 - 14:42:32                           | Alam Sight Sensor ID alam ended.<br>Triggered alam Sight Sensor 12 motion alam. |   |
| 23 Feb 2017 - 14:42:52<br>23 Feb 2017 - 14:42:57 | Alam SightSensor 12 motion alam.                                                |   |
| 23 Feb 2017 - 14:42:57<br>23 Feb 2017 - 14:43:06 |                                                                                 |   |
|                                                  | Triggered alam SightSensor IO alam.                                             |   |
| 23 Feb 2017 - 14:43:16                           | Alam Sight Sensor IO alam ended.                                                |   |
| 23 Feb 2017 - 14:43:16                           | Triggered alarm SightSensor 12 motion alarm.                                    |   |
| 23 Feb 2017 - 14:43:44                           | Alam SightSensor 12 motion alam ended.                                          |   |
| 23 Feb 2017 - 14:44:32                           | Triggered alarm SightSensor 12 motion alarm.                                    |   |
| 23 Feb 2017 - 14:45:46                           | Alarm SightSensor 12 motion alarm ended.                                        |   |
| 23 Feb 2017 - 14:45:52                           | Triggered alarm SightSensor 12 motion alarm.                                    |   |

#### **Configuring the Dry Contact Alarm**

The following optional steps describe how to configure the dry contact alarm input on the SightSensor. This input is designed to work with a dry switch contact (no external voltage applied). If an external voltage is applied to the Dry in contact pins, damage to the SightSensor may result.

To create and name an alarm input to March go to Setup and create a new IO physical alarm by pressing + in

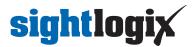

alarms. Press Ok and press the Save icon.

| CREATE ALARM |                         | $\times$ |
|--------------|-------------------------|----------|
| Alarm Prope  | erties:                 |          |
| Name:        | SightSensor 12 IO alarn | n        |
|              |                         |          |
|              | Ok                      | Cancel   |
|              |                         |          |

Select an I/O alarm source as shown here:

| AVAILABLE SOURCES            |    | $\times$ |
|------------------------------|----|----------|
| Source Selection:            |    |          |
| ▲ WIN-UOD41UBLIGS            |    |          |
| Alarms                       |    |          |
| Image Behaviour and Analysis |    |          |
| Network                      |    |          |
| Physical Connectors          |    |          |
| ▲ Cameras                    |    |          |
| ▲ SightSensor 12             |    |          |
| Physical connector 0: 1      | L  |          |
| ▷ SS159                      |    |          |
| Scheduler Status             |    |          |
| System Status                |    |          |
|                              |    |          |
|                              |    |          |
|                              |    |          |
|                              |    |          |
|                              |    |          |
| Unresolved Resources         | Ok | Cancel   |

Press Ok and press Save icon.

With a wire or switch, short the Dry in - and Dry in + connections on the rear of the SightSensor and you will see an alarm input in March corresponding to the switch closure.

The alarm state can be monitored in the March client.

## sightlogix

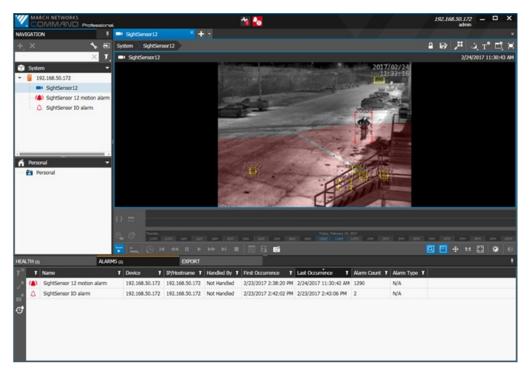

Alarms will also be logged in March Command Management [CRI console].

| Command Hanagement - [C                          | RS Console]                                                                                                    |  |
|--------------------------------------------------|----------------------------------------------------------------------------------------------------|--|
| : Help                                           |                                                                                                    |  |
|                                                  |                                                                                                    |  |
| 23 Feb 2017 - 14:13:29<br>23 Feb 2017 - 14:17:05 | "User admin from 192.168.50.172 changed alarms settings<br>New setup received from user admin from 192.168.50.172, logging changes: |  |
| 23 Feb 2017 - 14:17:05                           | "User admin from 192, 168, 50, 172, changed alams settings                                                                          |  |
| 23 Feb 2017 - 14:17:00                           | Triggered alam SightSensor 159 motion alam.                                                                                         |  |
| 23 Feb 2017 - 14:19:40                           | New setup received from user admin from 192.168.50.172, logging changes:                                                            |  |
| 23 Feb 2017 - 14:19:40<br>23 Feb 2017 - 14:19:40 | "User admin from 192, 168, 50, 172 changed cameras settings                                                                         |  |
| 23 Feb 2017 - 14:19:54                           | New setup received from user admin from 192.168.50.172, logging changes:                                                            |  |
| 23 Feb 2017 - 14:19:54                           | "User admin from 192, 168, 50, 172 changed cameras settings                                                                         |  |
| 23 Feb 2017 - 14:19:55                           | Alam SightSensor 159 motion alam ended.                                                                                             |  |
| 23 Feb 2017 - 14:21:59                           | New setup received from user admin from 192 168:50.172, logging changes:                                                            |  |
| 23 Feb 2017 - 14:21:59                           | "User admin from 192.168.50.172 changed cameras settings                                                                            |  |
| 23 Feb 2017 - 14:22:26                           | New setup received from user admin from 132.168.50.172, logging changes:                                                            |  |
| 23 Feb 2017 - 14:23:09                           | New setup received from user admin from 192 168:50.172, logging changes:                                                            |  |
| 23 Feb 2017 - 14:23:09                           | "User admin from 132, 168, 50, 172, changed cameras settings                                                                        |  |
| 23 Feb 2017 - 14:23:10                           | Triggered alam Sight Sensor 159 motion alam.                                                                                        |  |
| 23 Feb 2017 - 14:23:21                           | New setup received from user admin from 192 168:50.172, logging changes:                                                            |  |
| 23 Feb 2017 - 14:23:21                           | "User admin from 192, 168 50, 172, changed cameras settings                                                                         |  |
| 23 Feb 2017 - 14:23:26                           | Alam Sight Sensor 159 motion alam ended.                                                                                            |  |
| 23 Feb 2017 - 14:24:01                           | New setup received from user admin from 192.168.50.172, logging changes:                                                            |  |
| 23 Feb 2017 - 14:24:01                           | "User admin from 192 168 50.172 changed cameras settings                                                                            |  |
| 23 Feb 2017 - 14:24:09                           | New setup received from user admin from 192.168.50.172, logging changes:                                                            |  |
| 23 Feb 2017 - 14:24:09                           | "User admin from 152.168.50.172 changed cameras settings                                                                            |  |
| 23 Feb 2017 - 14:32:02                           | New setup received from user admin from 192.168.50.172, logging changes:                                                            |  |
| 23 Feb 2017 - 14:32:02                           | "User admin from 192, 168, 50, 172 changed alarms settings                                                                          |  |
| 23 Feb 2017 - 14:32:19                           | New setup received from user admin from 192.168.50.172, logging changes:                                                            |  |
| 23 Feb 2017 - 14:32:19                           | 'User admin from 192 168 50.172 changed alarms settings                                                                             |  |
| 23 Feb 2017 - 14:33:48                           | New setup received from user admin from 192.168.50.172, logging changes:                                                            |  |
| 23 Feb 2017 - 14:38:19                           | New setup received from user admin from 192 168:50 172, logging changes:                                                            |  |
| 23 Feb 2017 - 14:38:19                           | "User admin from 192 168 50 172 changed alarms settings                                                                             |  |
| 23 Feb 2017 - 14:38:20                           | Tropered alarm Soft/Sensor 12 motion alarm.                                                                                         |  |
| 23 Feb 2017 - 14:38:50                           | Alam SuhtSensor 12 motion alam ended.                                                                                               |  |
| 23 Feb 2017 - 14:39:12                           | Triggered alarm Sight Sensor 12 motion alarm.                                                                                       |  |
| 23 Feb 2017 - 14:39:22                           | New setup received from user admin from 192 168:50.172, logging changes:                                                            |  |
| 23 Feb 2017 - 14:39:22                           | "User admin from 192 168 50.172 changed alarms settings                                                                             |  |
| 23 Feb 2017 - 14:39:35                           | Alarm Sight Sensor 12 motion alarm ended.                                                                                           |  |
| 23 Feb 2017 - 14:39:58                           | Trogered alam SightSensor 12 motion alam.                                                                                           |  |
| 23 Feb 2017 - 14:40:06                           | Alam Sidt Sensor 12 motion alam ended.                                                                                              |  |
| 23 Feb 2017 - 14:40:17                           | Tragered alam Sight Sensor 12 motion alam.                                                                                          |  |
| 23 Feb 2017 - 14:40:32                           | Alam Sight Sensor 12 motion alam ended.                                                                                             |  |
| 23 Feb 2017 - 14:41:11                           | Triggered alarm SchtSensor 12 motion alarm.                                                                                         |  |
| 23 Feb 2017 - 14:41:32                           | Alam SuhtSensor 12 motion alam ended.                                                                                               |  |
| 23 Feb 2017 - 14:42:02                           | Triggered alam SightSensor IO alam.                                                                                                 |  |
| 23 Feb 2017 - 14:42:18                           | Alam SightSensor IO alam ended.                                                                                                    |  |
| 23 Feb 2017 - 14:42:32                           | Triggered alarm Sight Sensor 12 motion alarm.                                                                                       |  |
| 23 Feb 2017 - 14:42:57                           | Alarm Sight Sensor 12 motion alarm ended.                                                                                           |  |
| 23 Feb 2017 - 14:43:06                           | Triggered alam. Sight Sensor IO alam.                                                                                               |  |
| 23 Feb 2017 - 14:43:16                           | Alam SightSensor IO alam ended.                                                                                                    |  |
| 23 Feb 2017 - 14:43:16                           | Triggered alam SightSensor 12 motion alam.                                                                                          |  |
| 23 Feb 2017 - 14:43:44                           | Alam SightSensor 12 motion alam ended.                                                                                              |  |
| 23 Feb 2017 - 14:44:32                           | Triggered alam SightSensor 12 motion alam.                                                                                          |  |
| 23 Feb 2017 - 14:45:46                           | Alam Sight Sensor 12 motion alam ended.                                                                                             |  |
| 23 Feb 2017 - 14:45:52                           | Triggered alam Sight Sensor 12 motion alam.                                                                                         |  |

Rev 1.127 Feb 2017